# JUEGOS DIDÁCTICOS Y PRESENTACIONES INTERACTIVAS

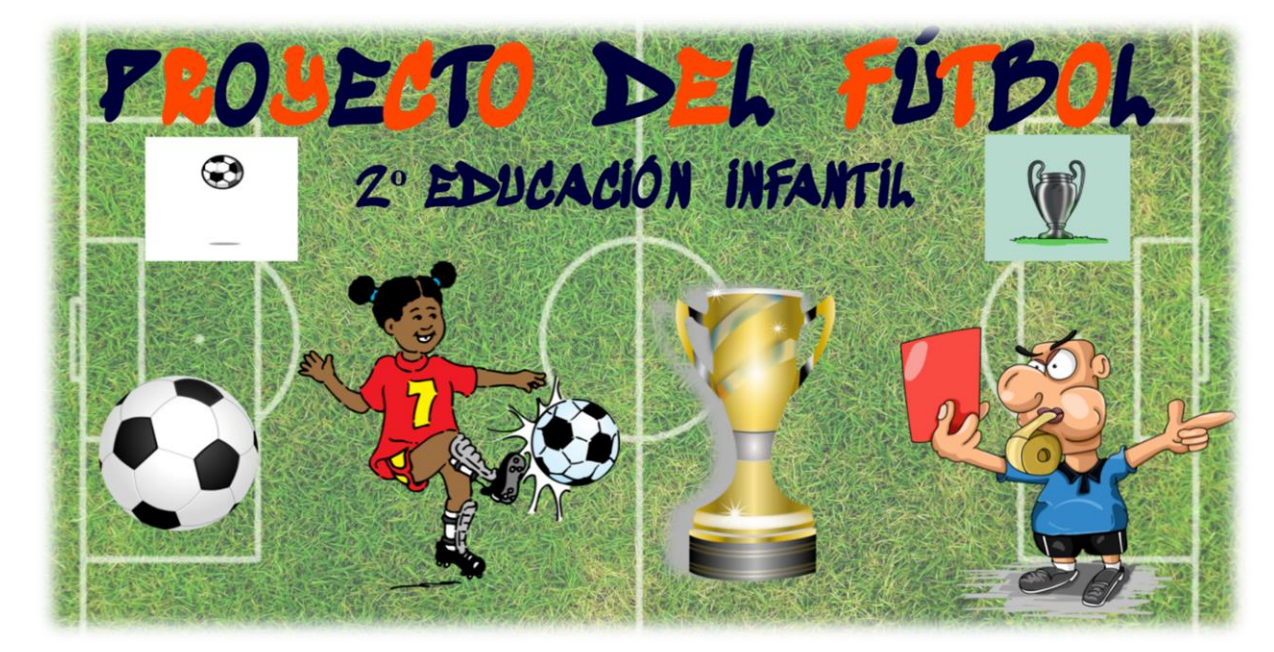

CFIE Miranda de Ebro **EVA CAPELLÁN RIOJA**

## 1. JUSTIFICACIÓN.

El genially que adjunto a continuación, sirve para repasar algunos de los contenidos trabajados durante el primer trimestre, sobre el **PROYECTO DEL FÚTBOL**. Destinado al alumnado de **2º Ciclo de Educación Infantil**.

## 2.DESARROLLO DE LA ACTIVIDAD.

Para comenzar el genially, he ido a mi panel y he dado a crear genially. Lo primero que he hecho, ha sido añadir una página en blanco que será la página principal de los juegos del Proyecto del Fútbol. He añadido un fondo, el título, unos gifs y he añadido cuatro imágenes con interacción animadas que nos llevarán a un juego cada una.

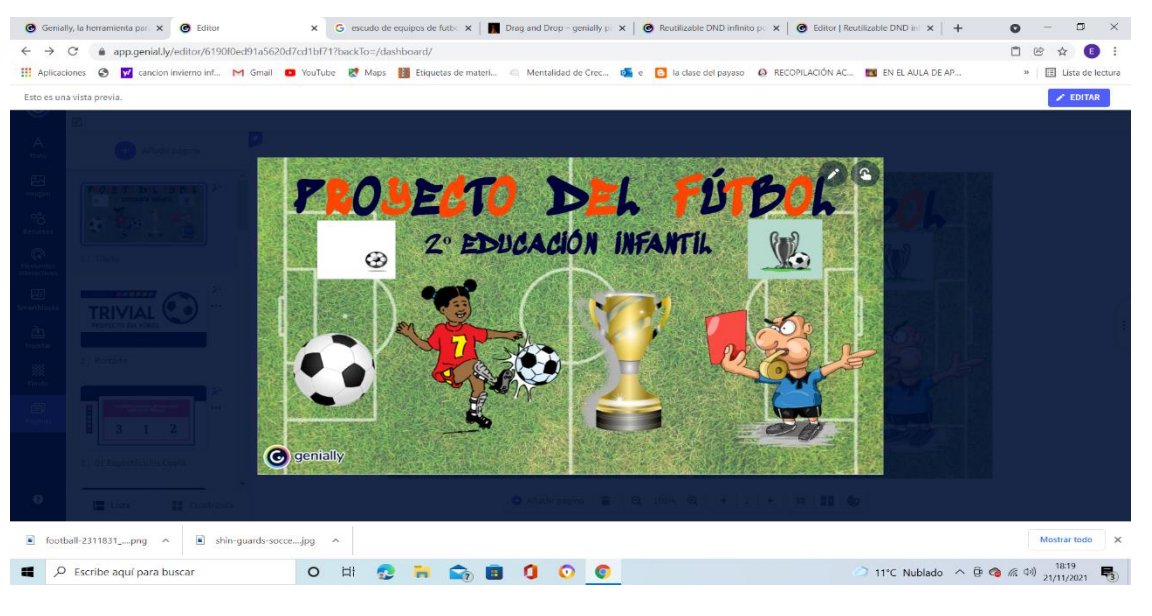

#### **PRIMERA IMAGEN.**

El **BALÓN,** nos da la opción de jugar una partida al **TRIVIAL FUTBOLÍSTICO**. Para desarrollar este juego, he dado a crear genially, gamificación y quiz. He ido poco a poco, cambiando la plantilla del juego, adaptando las preguntas con vocabulario del fútbol. Si aciertan

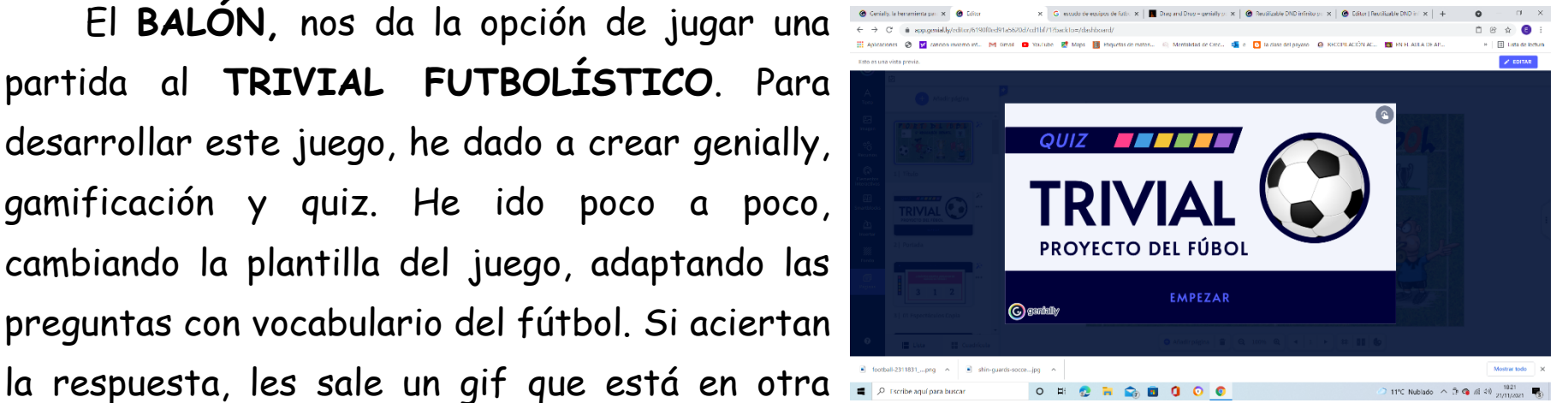

página del genially y les da la opción de seguir avanzando en el juego. Si fallan, aparece otra imagen de una página del genially y pinchando en la imagen, vuelven a la pregunta que han fallado. Cuando terminan las preguntas, les felicita por su buen trabajo y si damos al icono de la casa, volvemos a la página principal.

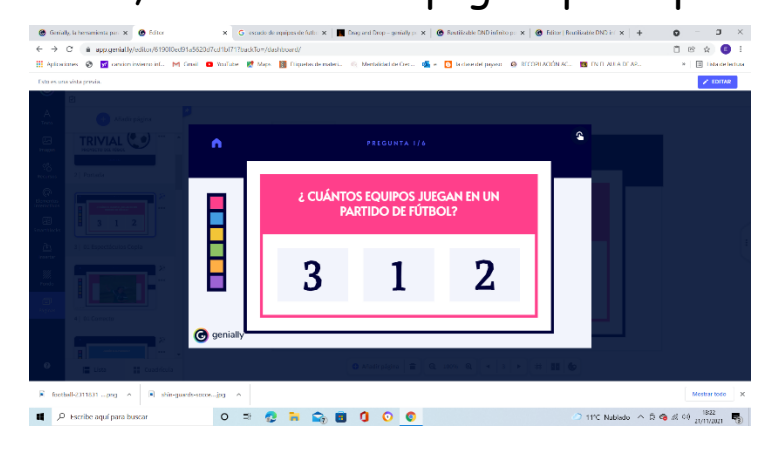

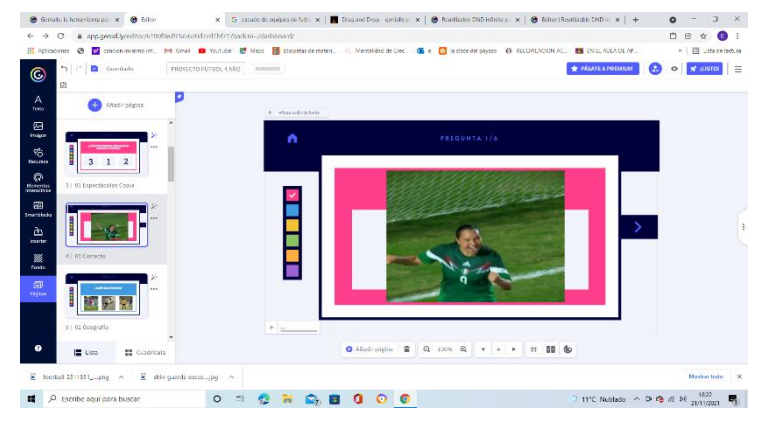

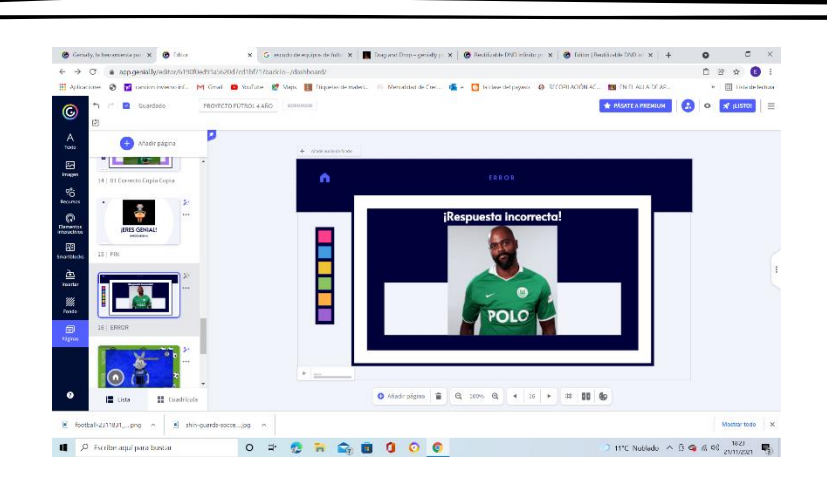

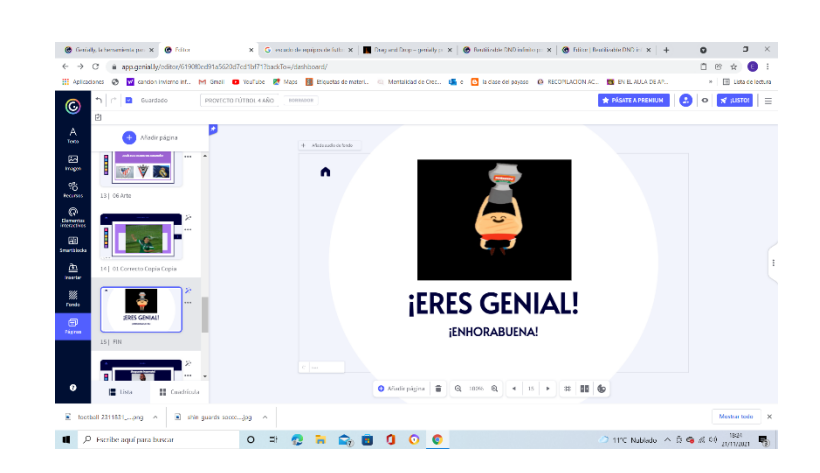

#### **SEGUNDA IMAGEN.**

La **JUGADORA,** nos lleva a un juego de asociar el número a la cantidad hasta el 4. Para la elaboración de este juego, he ido a la página de Villamates [https://gamificacionvillamates.wordpress.com/drag-and-drop/.](https://gamificacionvillamates.wordpress.com/drag-and-drop/) He dado a reusar plantilla de drag and drop en español.

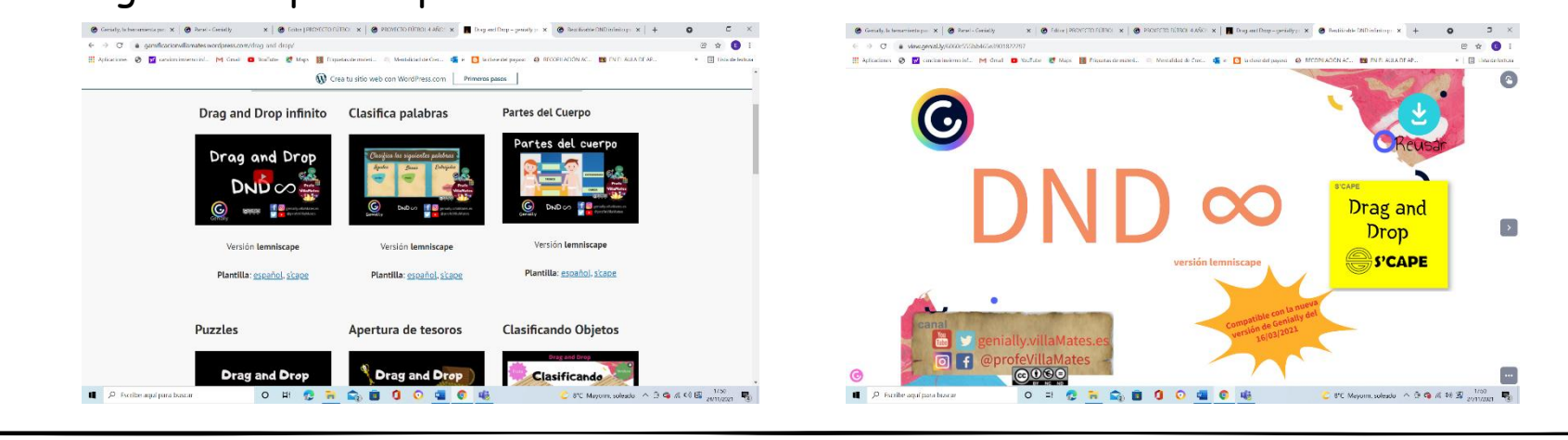

### He ido hasta la página de códigos y los he copiado y pegado en una página en blanco de mi genially.

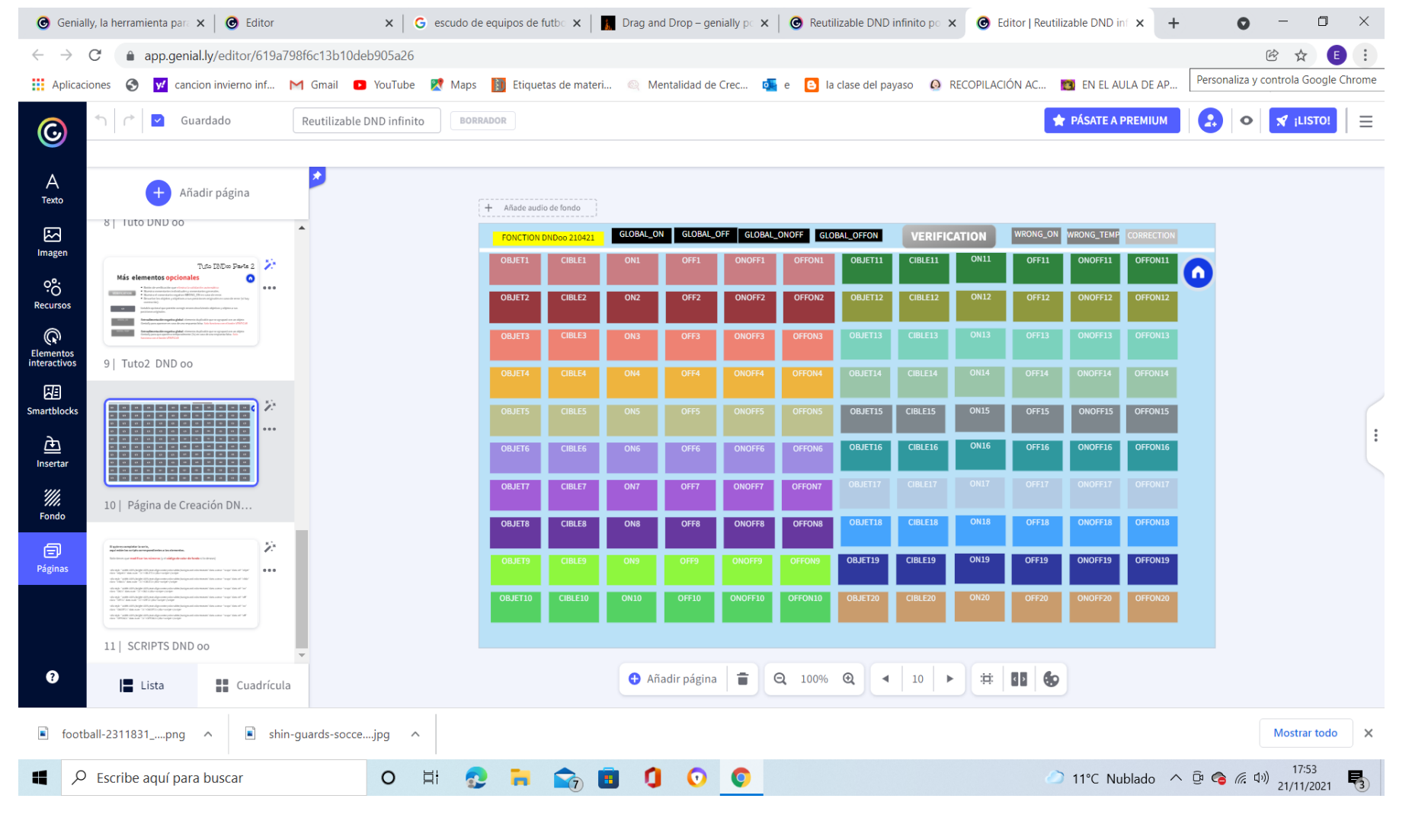

Después he añadido una página en blanco y he ido poniendo el fondo y las imágenes de origen y destino en las que pegaré los códigos. Los balones los he agrupado con su código y he dado a la opción para poder arrastrarlos a su destino. He añadido el botón de verificación, para que puedan comprobar su trabajo. Si está todo bien les aparecerá una imagen que les permitirá volver a la página principal para jugar a los demás juegos. Si fallan en algo, lo que está bien se queda en su destino y los fallos vuelven al lugar original para volver a intentarlo.

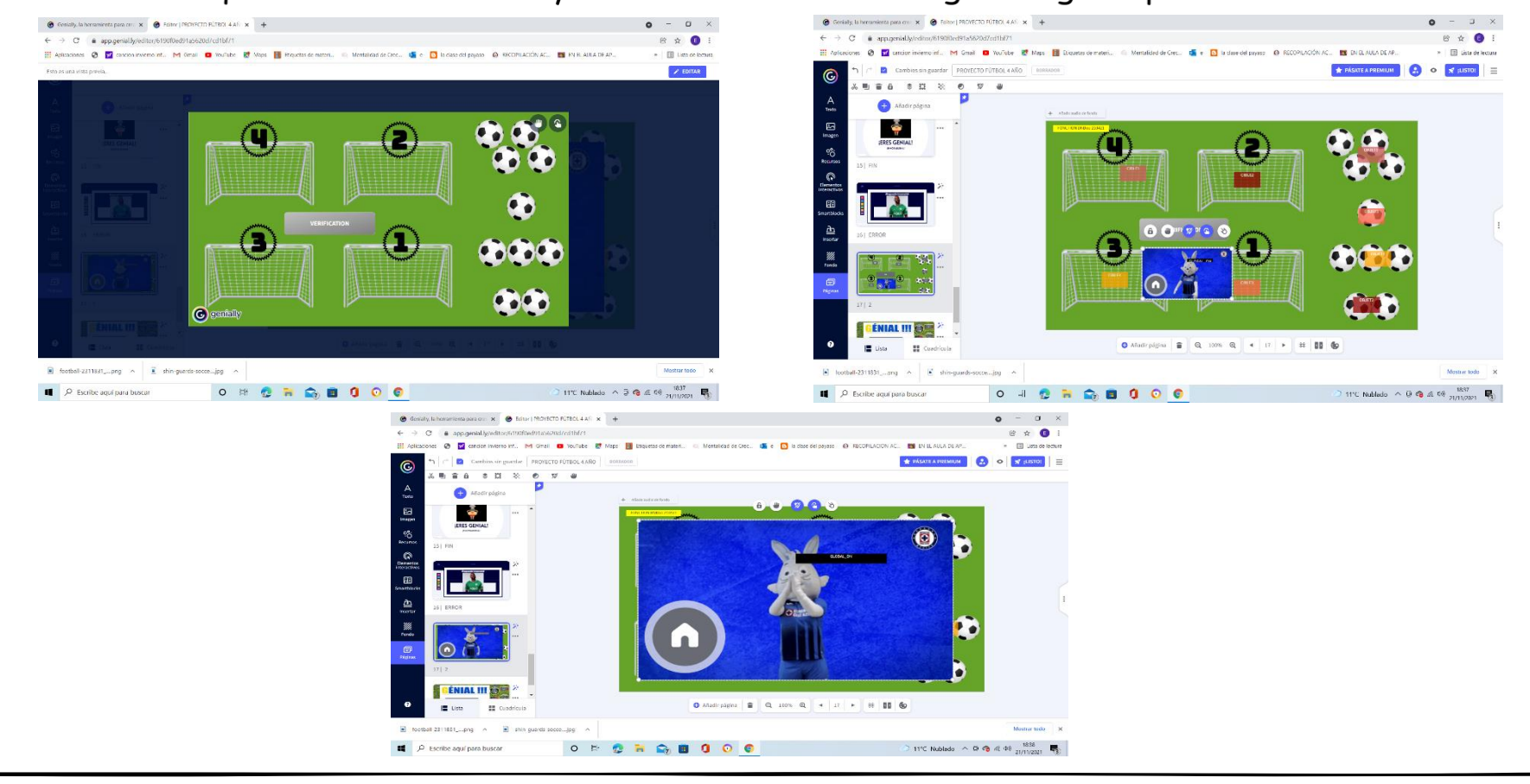

#### **TERCERA IMAGEN.**

La **COPA,** nos lleva a un memory con la temática del fútbol y el audio del vocabulario cuando se pincha en las cartas. Para ir al memory, he añadido interactividad en la imagen, incorporando el enlace de la página que nos lleva al juego.

El juego lo he hecho a través de la página [https://learningapps.org/createApp.php.](https://learningapps.org/createApp.php) Para volver a la página principal, tenemos que cerrar la ventana del juego.

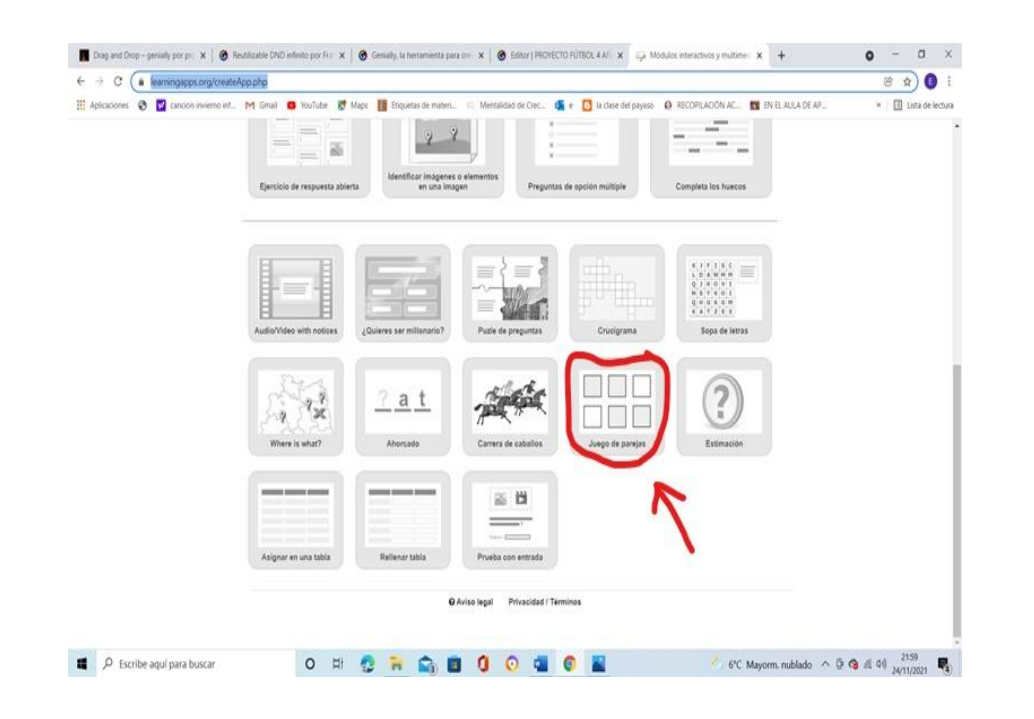

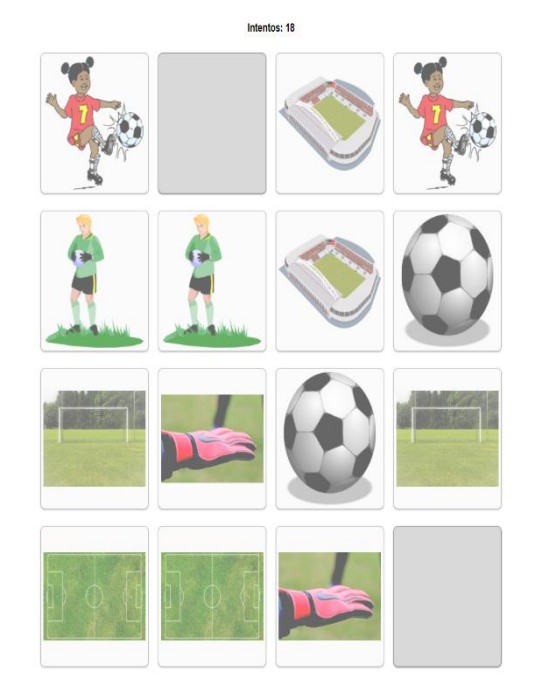

#### **CUARTA IMAGEN.**

El **ÁRBITRO,** nos permite repasar contenidos de palabras relacionadas con el fútbol que tienen T y que no tienen T. Para su elaboración he seguido los mismos pasos que para el juego de la jugadora. Utilizando otra vez la plantilla de drag and drop de Villamates.

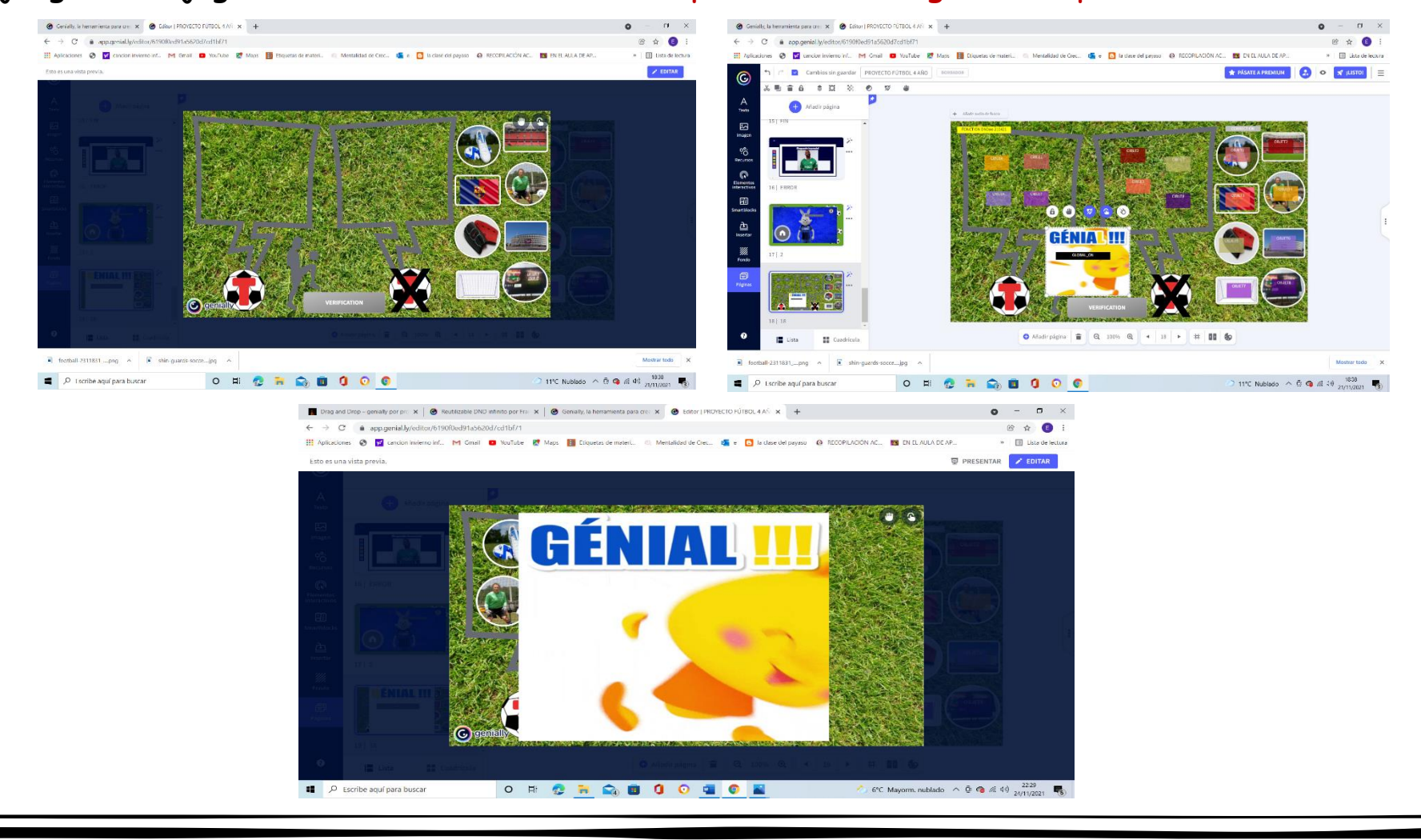

4. ENLACE DEL GENIALLY.

A continuación, adjunto el enlace del genially:

https://view.genial.ly/6190f0ed91a5620d7cd1bf71/presen

tation-proyecto-futbol-4-anos